# **Version Control**

EECS 2311 - Software Development Project

Fifth level

January 13, 2015

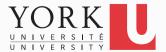

- You finished the assignment at home
- You get to York to submit and realize you did not upload it
- Has this ever happened to you?

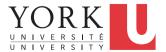

- Your program works pretty well
- You make a lot of improvements ...
  - ...but you haven't gotten them to work yet
- You need to demo your program now

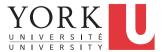

- You are working on the 2.0 version of "your great app." But 2.0 does not quite compile yet... and customer finds a critical bug in 1.0, which must be fixed ASAP.
- If you're smart, you have a copy of your 1.0 source. You make the change and release, but how do you merge your changes into your 2.0 code?
- If you're not so smart, you have NO source code saved.
  You have no way to track down the bug, and you lose face until 2.0 is ready.

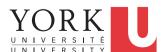

- You change one part of a program it works
- Your teammate changes another part it works
- You put them together it does not work

What were all the changes?

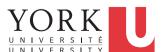

- You make a number of improvements to a class
- Your teammate makes a number of *different* improvements to the *same* class

How can you merge these changes?

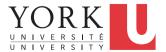

## A poor solution

- There are a number of tools that help you spot changes (differences) between two files, such as diff
- Of course, they won't help unless you kept a copy of the older version
- Differencing tools are useful for finding a small number of differences in a few files
- A better solution...

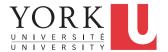

## Version control systems

- Keep multiple (older and newer) versions of everything (not just source code)
- Request comments regarding every change
- Display differences between versions
- Allow merging of changes on the same file

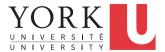

## Centralized Version Control

- Traditional version control system
  - Server with database
  - Clients have a working version
- Examples
  - CVS
  - Subversion
- Challenges
  - Multi-developer conflicts
  - Client/server communication

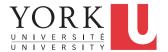

## Distributed Version Control

- Authoritative server by convention only
- Every working checkout is a repository
- Get version control even when detached
- Backups are trivial
- Examples
  - Git
  - Bitkeeper

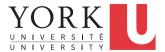

# **Terminology**

- A repository contains several branches
- The main branch is called the master
- Branches break off from the master to try something new, e.g. a new feature, code restructuring etc.
- Branches can be merged with other branches or into the master
- Tags are usually official releases that have to be supported

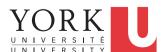

# Let's work with git

- We need to do the following:
  - Create a repository online
  - Create a local repository, add a project to it, and push it to the online repository
  - All team members get the online repository
  - Changes pushed by one team member can now be pulled by all

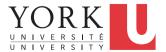

- Go to github.com
- Sign up for a new account
- Create a new repository
- Copy the URL to access your repository

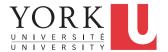

- Run Eclipse
- Create a new project called ProjectWithGit that contains a main method that prints "Fun with Git"
- Go to Window -> Preferences -> Team -> Git -> Configuration
- Click Add Entry, add the pair [ user.name, yourname ]
- Click Add Entry, add the pair [user.email, youremail]
- These should be the same as the ones used at github.com
- Click Apply, then OK

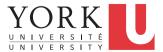

- Rightclick on ProjectWithGit, and select Team->Share Project...
- Select Git, and hit Next
- Click on Create...
- Provide a name for your local repository, and click Finish
- Your local repository is now setup.

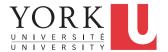

- Rightclick on ProjectWithGit and select Team -> Commit...
- Provide name, email
- Add a commit message
  - It is important that you add a message every time you commit, makes it much easier to find a version later
- Select all files, and click Commit
- Close editors, reopen, make a change to the output of your program and Commit again

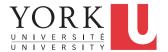

- Rightclick on ProjectWithGit, select Team -> Remote -> Push...
- Copy the URL from github.com in the URI field
- Enter your github.com username and password, click Next
- Select master from the Source ref pull down menu
- Click on Add All Branches Spec
- Click Finish, then OK
- You should be able to see ProjectWithGit in github.com

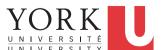

- Due to an Eclipse bug, it is now easier to delete the local repository, and re-get it from github.com along with the other team members
- Rightclick on ProjectWithGit in Eclipse, and select Delete.
- Select to delete project contents on disk, and click OK.

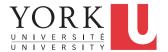

### All team members

- Go to File -> Import -> Git -> Projects from Git
- Click Next, select Clone URI, click Next
- Copy the URL from github.com on the URI field
- Keep clicking Next, and finally Finish
- You now have a copy of the project in your local repository
- To push changes to the remote repository, you will need a github.com account that is added as a collaborator

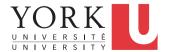

#### Push

- Make some changes to any of the classes in the project
- Rightclick on any element that has changes (could be the whole project), and select Team -> Commit
- Add a commit message
- If you do not want to publish the changes yet, click Commit
- If they are ready to be published, click Commit and Push

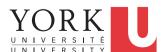

## Pull

 To get changes published by other team members, rightclick on the project, and select Team -> Pull

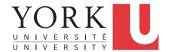

### Homework

- Get git working for every team member
- This should be for code / documents / notes etc.
- Demonstrate that everybody can pull / push code on Monday's lab

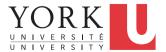

# Subversion (SVN)

- A server holds all original files of a project
- Gives out copies to participants
- Participants modify their copies and submit their changes to server
- The server automatically merges changes into original files
- Conflicts only occur when modifications are done
  - by more than one participant
  - at the same location in their respective copies
  - Then participants have to manually resolve such conflicts

#### SVN

- Powerful edit and merge tools help make this task easy
- SVN keeps a log of any changes made to any file
- Participants can go back and receive older versions of a file or even an older version of an entire project state

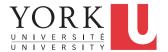

### How to use SVN

#### **Checkout:**

- receives a copy of an entire project from the SVN server
- (source files, project & make files, resource files, etc.)

#### **Update:**

 receives copies of individual files or folders on the server and merges them with your current copy (locally)

#### **Commit:**

 sends an updated file (your local copy) to the SVN server where it is incorporated into the original project database; a new version number is assigned

#### Add:

 notifies SVN of a new file or folder that needs to be added to the existing project (only if SVN is aware of a file, can you commit the file)

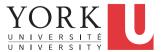

#### **Further Considerations**

 Before doing a commit you MUST do an UPDATE (and resolve any possible conflicts) BEFORE you COMMIT your copy

 To add a new file or folder you need to use ADD and then COMMIT

 If you want to get rid of a file you need to delete it in your local folder and then COMMIT the folder

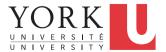

# Further Considerations (cont.)

 Make sure to UPDATE REGULARLY otherwise you will have lots of conflicts

 SVN will not help you if you do not COMMIT REGULARLY

 If you add lots of new stuff, make sure to COMMIT EVERYTHING

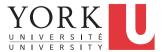

## Git Advantages

- Resilience
  - No one repository has more data than any other
- Speed
  - Very fast operations compared to other VCS
- Space
  - Compression can be done across repository not just per file
  - Minimizes local size as well as push/pull data transfers
- Simplicity
  - Object model is very simple
- Large userbase with robust tools

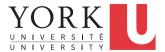